## Lista 6 - CI055 - Algoritmos e Estruturas de Dados I

A lista abaixo deve ser resolvida de maneira individual. As soluções dos exercícios deverão ser discutidas e entregues seguindo as instruções da página da disciplina:

- Alunos da turma do Prof. Marcos Castilho devem consultar: http://www.inf.ufpr.br/alexander/ci055/instrucoes-turma-marcos.html
- Alunos da turma do Prof. Daniel Weingaertner devem consultar: http://www.inf.ufpr.br/alexander/ci055/instrucoes-turma-daniel.html

O prazo para entrega desta lista é: 15 de Junho de 2015 (segunda-feira).

## Enunciado do exercício

Esta lista possui um único exercício, o qual foi projetado para ser resolvido durante o período de uma semana. Ele adiciona caraterísticas ao Exercício 3 da Lista 5 e, por isso, sua solução pode ser facilitada se for uma modificação da solução anteriormente elaborada:

http://www.inf.ufpr.br/alexander/ci055/lista\_5.pdf

Tais características adicionais são muito semelhantes ao que consta no enunciado de problema no link abaixo, porém apenas um deslocamento horizontal e um vertical será permitido agora:

http://br.spoj.com/problems/TV/

Fazer um programa em Pascal para ler, da entrada padrão *(i.e.*, teclado), os dados de uma imagem de formato pradrão PGM (Portable Gray Map). A leitura dos elementos da matriz deverá ser feita linha-a-linha (n˜ao por coluna).

O formato da impressão do programa, sempre na saída padrão (i.e., monitor de vídeo), deverá ser exatamente o mesmo de uma imagem codificada no pradrão PGM (Portable Gray Map), o qual terá  $m+3$  linhas. A primeira linha só deverá possuir dois caracteres: P2. A segunda linha deverá ter dois inteiros: a quantidade de colunas da matriz seguido da quantidade de linhas. A terceira linha possui apenas o valor da constante max, a qual representa o valor da máxima intensidade de luz em uma análoga escala de cinza cujos valores variam de 0 a max. Veja um exemplo de arquivo PGM comn = 4 colunas,  $m = 7$  linhas e max = 12.

```
cat texto_imagem_1.pgm
P2
4 3
126 7 8 5
10 11 12 9
 2 3 4 1
```
Os deslocamentos horizontal e vertical da imagem devem ser lidos também da entrada padrão por meio de dois números inteiros. O primeiro valor representa o deslocamento na direção horizontal (valor positivo representa deslocamento para a direita e valor negativo para a esquerda). O segundo valor representa o deslocamento da direção vertical (valor positivo para cima e valor negativo para baixo). Esses dois valores constituem o final da leitura de dados do programa. Veja um exemplo de arquivo com dados de deslocamento horizontal de 3 pontos para a esquerda e vertical de 2 pontos para cima.

```
cat desloc_h_-3_v_2.txt
-3 2
```
Após a leitura, o programa deve efetuar ambos os deslocamentos sobre a matriz da imagem e, em seguida, imprimir a imagem completa na saída padrão no formato PGM. Por exemplo, se considerarmos os dois arquivos acima, o programa deverá imprimir os seguintes dados na tela.

```
cat texto_imagem_1.pgm desloc_h_-3_v_2.txt | ./sol_q1_lista6 | less
P2
4 3
12
 1 2 3 4
 5 6 7 8
 9 10 11 12
```
Tal como já foi explicado anteriormente, também é possível visualizar a imagem PGM gerada pelo programa usando o utilitário display. Tente copiar a imagem PGM que está no link:

http://www.inf.ufpr.br/cursos/ci055/imagem\_Algoritmos.pgm Execute o utilitário display para mostrar a imagem graficamente, assim:

```
display imagem_Algoritmos.pgm &
```
Veja na Figura 1 como a imagem aparece na sua tela:

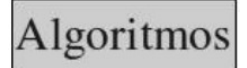

Figura 1: Imagem sem deslocamento apresentada com o utilitário display.

Crie também um exemplo de arquivo com dados de deslocamento horizontal de 48 pontos para a direita e vertical de 23 pontos para baixo. Veja como ele fica ao ser listado:

cat desloc\_h\_48\_v\_-23.txt  $48 - 23$ 

Agora, provoque a entrada de dados por meio do utilitário cat aplicado, na ordem de entrada, aos dois arquivos. Canalise a saída do cat como entrada para o programa construído e, em seguinda, canalise a saída para a execução do utilitário display por último para mostrar a imagem, assimentos

cat imagem\_Algoritmos.pgm desloc\_h\_48\_v\_-23.txt | ./sol\_q1\_lista6 | display &

Veja na Figura 2 como a imagem aparece na sua tela:

Figura 2: Imagem sem deslocamento apresentada com o utilitário display.

Os arquivos citados nos exemplos acima podem ser obtidos nos links abaixo:

```
http://www.inf.ufpr.br/cursos/ci055/imagem_Algoritmos.pgm
http://www.inf.ufpr.br/cursos/ci055/desloc_h_48_v_-23.txt
http://www.inf.ufpr.br/cursos/ci055/texto_imagem_1.pgm
http://www.inf.ufpr.br/cursos/ci055/desloc_h_-3_v_2.txt
```
Uma possível composição do corpo de comandos do Programa Principal poderia ser o seguinte (note que a execução dos dois comandos write foi inibida por meio de comantário de código):

## begin

```
le_matriz(mat, m, n, max);
  (* write('Entre com o deslocamento Horizontal da imagem (negativo se for para a esquerda): '); *)
 read(deltah);
  (* write('Entre com o deslocamento Vertical da imagem (negativo se for para baixo): '); *)
 read(deltav);
  desloca_matriz(mat, m, n, deltah, deltav);
  imprime_matriz(mat, m, n, max);
end.
```
Finalmente, como sugestão, tente usar o software gimp para criar imagens e salvar em formato PGM para testar seu programa. Atenção ao salvar o arquivo para que a opção ASCII seja adotada (não utilize a opção raw).